# **Shipment & Delivery Master Bundle Notes for Emails**

## **Shipment & Delivery Master Bundle (Subscription)**

This set of features is designed for dealers who want more control managing shipments to consumers and to/from wholesale outlabs. This pack adds postal address verification (US & Canada) to the website, real-time shipment tracking, and a new set of notification emails (delivery notification, wholesale shipment notification and wholesale delivery notification). You can rest easy knowing where packages are going and when they arrive.

- Postal address verification for US & Canada. Automatic validation and correction of common errors. Identification of missing apartment/suite numbers, invalid street numbers, undeliverable addresses, and more. Automatic ZIP+4 encoding. Depending upon the error condition reported, after 2 or 3 validation warnings customers are allowed to bypass.
- Real-time shipment tracking via a "Track Order" button in the order confirmation email or from the Order History page within their account, customers can see current location/status of a package and history of waypoints.
- Delivery notification email. Customers receive a notification email when packages from their order are delivered (either from your dealer or an outlab supplier).
- Coming soon: Wholesale shipment notification email. Notification to your lab operators when an outlab ships a package to your store.
- Coming soon: Wholesale delivery notification email. Notification to your lab operators when outlab packages arrive at your store.

Full Info: <https://www.photofinale.com/bundles/>

## **Order Tracking Button/Function**

What it means in terms of Lab 50, is that you can add a Track Order button to your order confirmation and order shipped email templates in Lab 50 to include this macro/link.

#### **href="{%order\_status\_url%}"**

This links to a detailed "Order Status" page for the user that shows tracking and delivery info -- works for anonymous customers as well as members. For shipped orders it shows the real-time package tracking and expected arrival date (if available). For members, it's the same page they'd see if they went to Order History, and then clicked on a specific order.

## **Shipment Delivery Email Setup**

The following emails are available for the new Shipment Delivery email trigger.

#### **Sections**

The items in subsections will be repeated for each applicable item (e.g. each product in the current shipment).

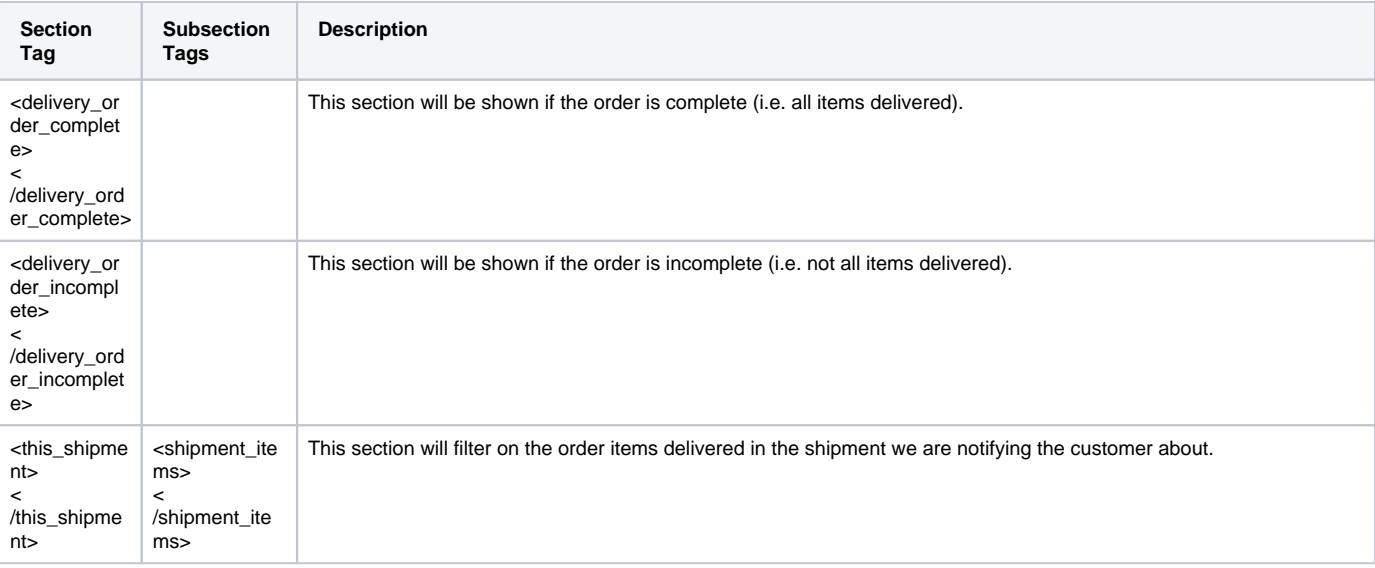

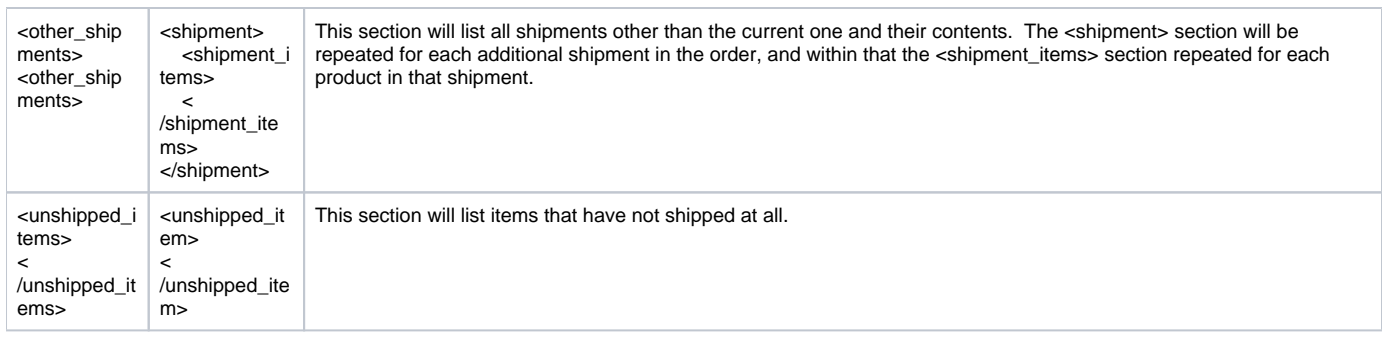

### **Shipment Macros**

These macros can be used within a <this\_shipment> or <shipment> sections.

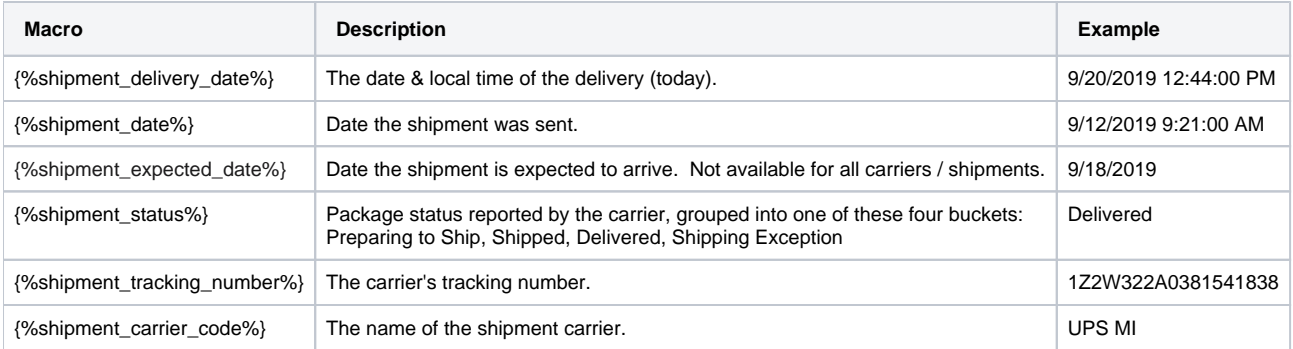

### **Item Macros**

These macros can be used within the <shipment\_items> or <unshipped\_items> sections.

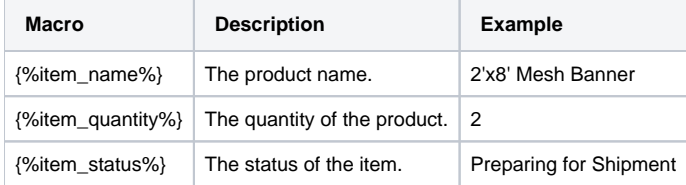

### **Item Status**

For shipped items, the item status macro will result in one of our four friendly bucket strings listed above:

- Preparing to Ship
- Shipped
- Delivered
- Shipping Exception

For unshipped items, it will be one of the standard PF order status values:

- Placed
- Received (Processing)
- Sent to Lab
- Preparing for Production
- Color Correction in Progress
- Order Ready for Production
- In Production
- Produced, Ready for Quality Check
- Quality Review in Progress
- Quality Review Passed
- In Transit to Pickup Store
- Ready for Pickup / Shipped
- Cancelled
- Error Status On Hold - Order will not be processed until corrections are made

### **Sample**

```
<delivery_order_complete>
Your order {%order_number%} was delivered on {%shipment_delivery_date%}.
<delivery_order_complete>
<delivery_order_incomplete>
Part of order {%order_number%} was delivered on {%shipment_delivery_date%}.
</delivery_order_incomplete>
<this_shipment>
         Carrier: {%shipment_carrier_code%}
         Tracking: {%shipment_tracking_number%} 
         Status: {%shipment_status%}
                Product Quantity
         <shipment_items>
                 {%item_name%} {%item_quantity%}
         </shipment_items>
</this_shipment>
<other_shipments>
         Items shipped separately:
         <shipment>
\frac{1}{\sqrt{2}} , \frac{1}{\sqrt{2}} , \frac{1}{\sqrt{2}} , \frac{1}{\sqrt{2}} , \frac{1}{\sqrt{2}} , \frac{1}{\sqrt{2}} , \frac{1}{\sqrt{2}} , \frac{1}{\sqrt{2}} , \frac{1}{\sqrt{2}} , \frac{1}{\sqrt{2}} , \frac{1}{\sqrt{2}} , \frac{1}{\sqrt{2}} , \frac{1}{\sqrt{2}} , \frac{1}{\sqrt{2}} , \frac{1}{\sqrt{2}}Tracking: {\$shipment_tracking_number\}
                Status: {\$shipment_status\}
                Date Shipped: { $shipment_date $}
                 <shipment_items>
                          {%item_name%} {%item_quantity%}
                 </shipment_items>
         </shipment>
</other_shipments>
<unshipped_items>
         These items have not yet shipped:
         <unshipped_item>
                 {%item_name%} {%item_quantity%} {%item_status%}
         </unshipped_item>
</unshipped_items>
```
## **FAQ**

#### **Q: Do only dealers subscribed to that bundle have access to add the Order Tracking macro?**

A: No, that macro should be used in everyone's email template (we think!) but for dealers without the Shipment bundle, the order status page won't show detailed tracking or delivery info and instead will link to the tracking page on the carrier's website.

A: Yes, Print 50, Lab 50 or myLab. In the apps, right-click on an order and choose "Add Tracking Number". In myLab, go to the Fulfillment tab.

#### **Q: Is there a way to integrate somehow with Canada Post tracking so we do not have to manually input orders.**

A: Not at this time. Integration with something like ShipStation which would receive the address from our system, print out a shipping label, and then hand the tracking number back to our systems automatically is under consideration for 2021. Using myLab, it should take very little time to input an order's tracking number.

#### **Q: How does Photo Finale with the tracking number know that something has been delivered to send the Delivery notification email?**

A: We integrate with a parcel tracking service that itself integrates with over 600 carriers worldwide to connect with their APIs and poll for package status updates every few hours.